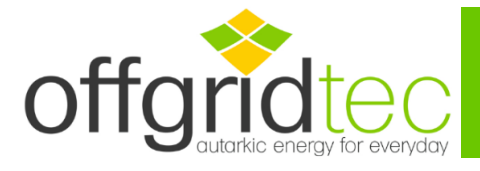

Die Installationsschritte und die Verwendung der Offgridtec PSI-Software

- 1. Downloaden der PSI-Software auf unserer Homepage
- 2. Verbinden Sie die Kommunikationsleitung zwischen PC und Wechselrichter. Die Kommunikationsleitung ist speziell für PC und Wechselrichter ausgelegt. Verwenden Sie den USB-Stecker in einem beliebigen USB-Buchse des PCs und den RS485-Stecker in den entsprechenden Port des Wechselrichters (RS485), die Skizze ist wie unten gezeigt:

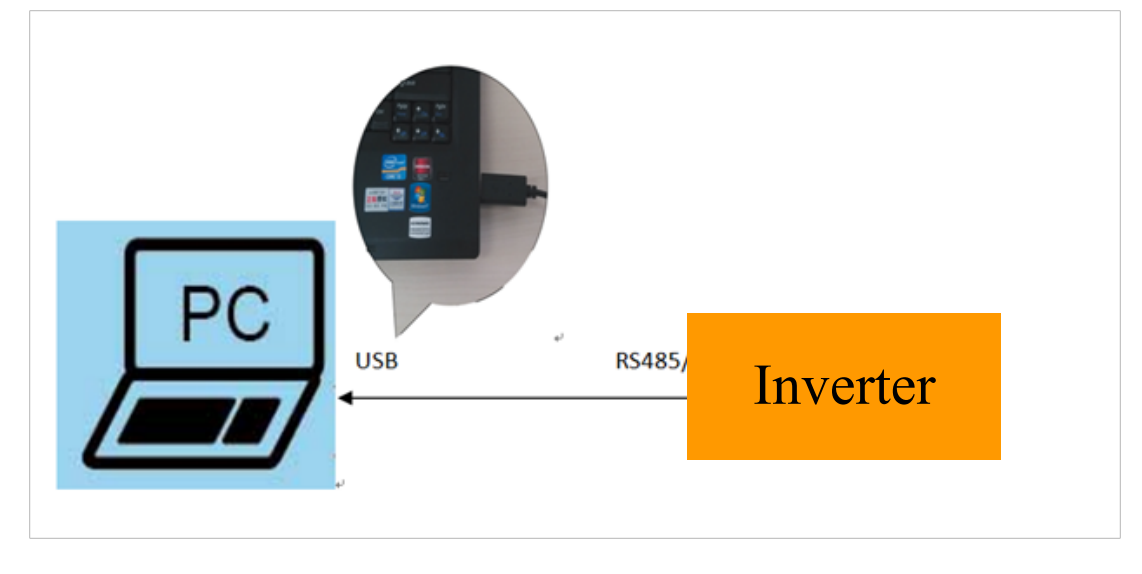

3. Installation der PC Software

Doppelklick auf das Symbol "" und die Installationsschritte befolgen. Mit diesem Schritt werden die PSI-Software und der USB-Treiber automatisch installiert.

4. Öffnen Sie die Offgridtec Monitor Software und klicken auf "Port Config(C)"

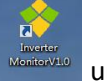

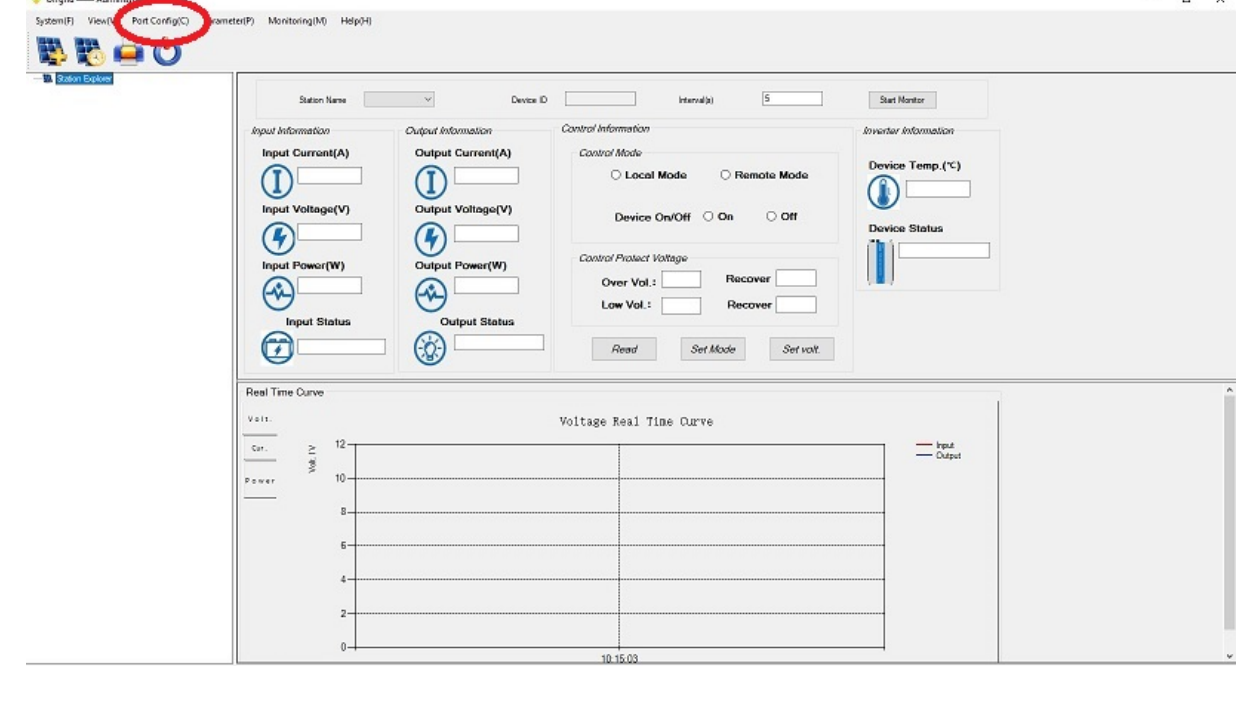

Allgemeine Informationen Offgridtec GmbH Im Gewerbepark 11 84307 Eggenfelden WEEE-Reg.-Nr. DE37551136 Kontaktinformation Tel: 08721-7786187 Email: info@offgridtec.com Web: www.offgridtec.com GFR: Christian & Martin Krannich Konto Sparkasse Rottal-Inn Konto: 10188985 BLZ: 74351430 IBAN: DE69743514300010188985 BIC: BYLADEM1EGF (Eggenfelden)

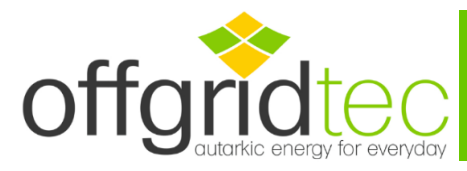

5. Klicken Sie im Anschluss auf "Device Manager"

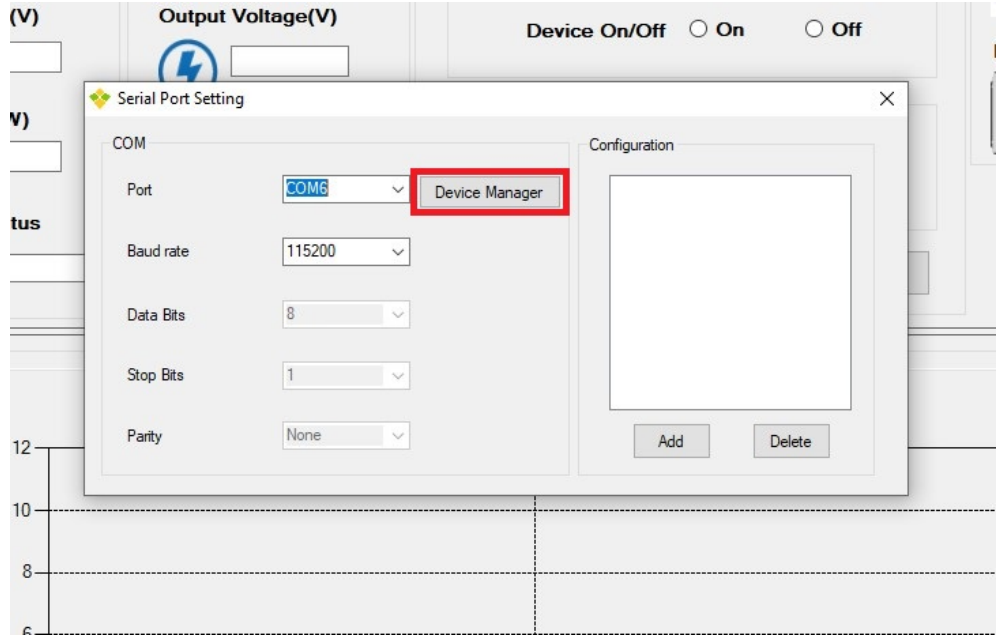

Nun öffnet sich der Geräte-Manager. Wählen Sie unter "Anschlüsse (COM&LPT)" den angezeigten USB-Treiber aus. Doppel-Klick auf den Treiber und es öffnen sich die Eigenschaften.

Klicken Sie auf "Port-Settings" und wählen Sie die Einstellungen wie im Bild ersichtlich. Im Anschluss "OK" klicken.

(Die Auswahl des "COM-Anschluss" ist abhängig vom USB-Anschluss und kann variieren)

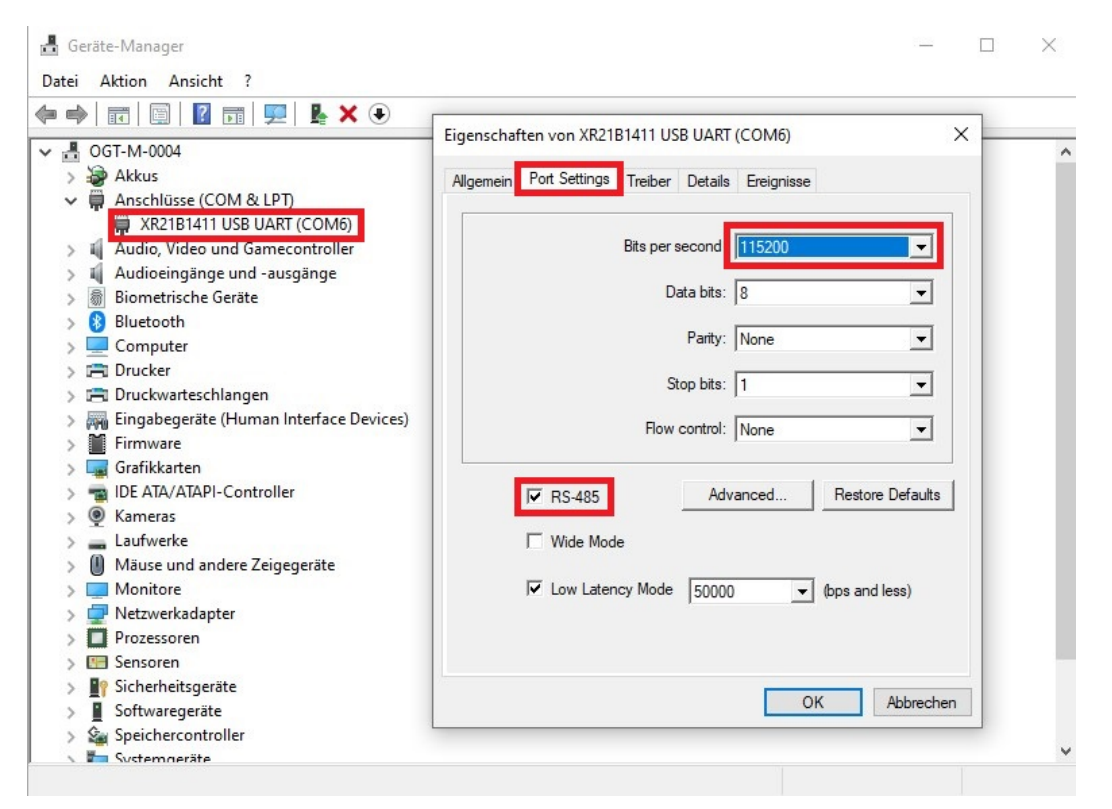

Allgemeine Informationen Offgridtec GmbH Im Gewerbepark 11 84307 Eggenfelden WEEE-Reg.-Nr. DE37551136 Kontaktinformation Tel: 08721-7786187 Email: info@offgridtec.com Web: www.offgridtec.com GFR: Christian & Martin Krannich Konto Sparkasse Rottal-Inn Konto: 10188985 BLZ: 74351430 IBAN: DE69743514300010188985 BIC: BYLADEM1EGF (Eggenfelden)

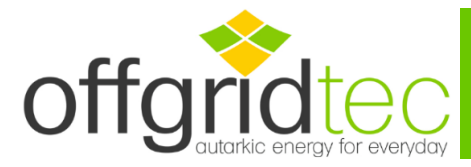

Klicken Sie im Anschluss auf "Update". In der rechten leeren Spalte wird nun der jeweilige COM-Port angezeigt. Schließen Sie das Fenster mit "X"

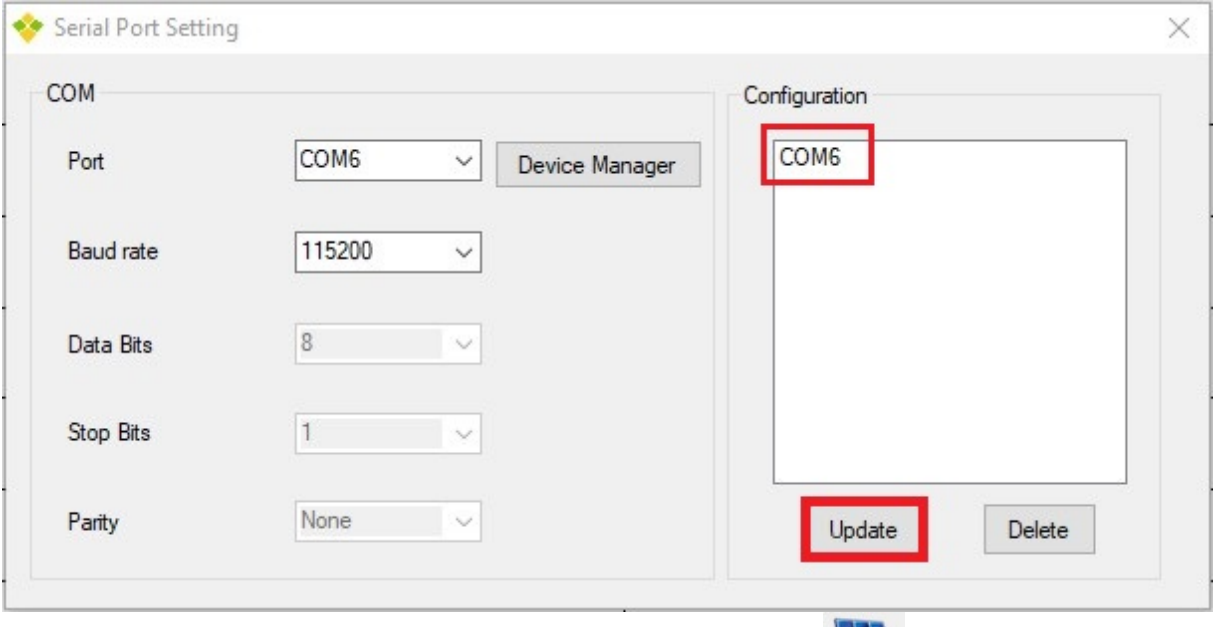

6. Fügen Sie Station hinzu. Klicken Sie dazu auf die Schaltfläche (Fig. ; Hier können Sie nun

Informationen zu Ihrem System eintragen. Wählen Sie einfach den Stationsanschluss aus und klicken Sie auf die Schaltfläche "Add", Nun haben Sie die Station erfolgreich hinzugefügt.

Hinweis: Die Standardeinstellung der Geräte-ID ist 3 in den Stationsinformationen hinterlegt. Wenn Sie die Station hinzufügen, müssen Sie die Stationsinformationen übereinstimmen. Wählen Sie zusätzlich den richtigen Kommunikationsanschluss auf der Seite "Wechselrichter" (Der Anschluss entspricht dem Anschluss der Kommunikationsleitung), andernfalls führen Sie den Wechselrichter und die PC-Software zu einer fehlerhaften Kommunikation.

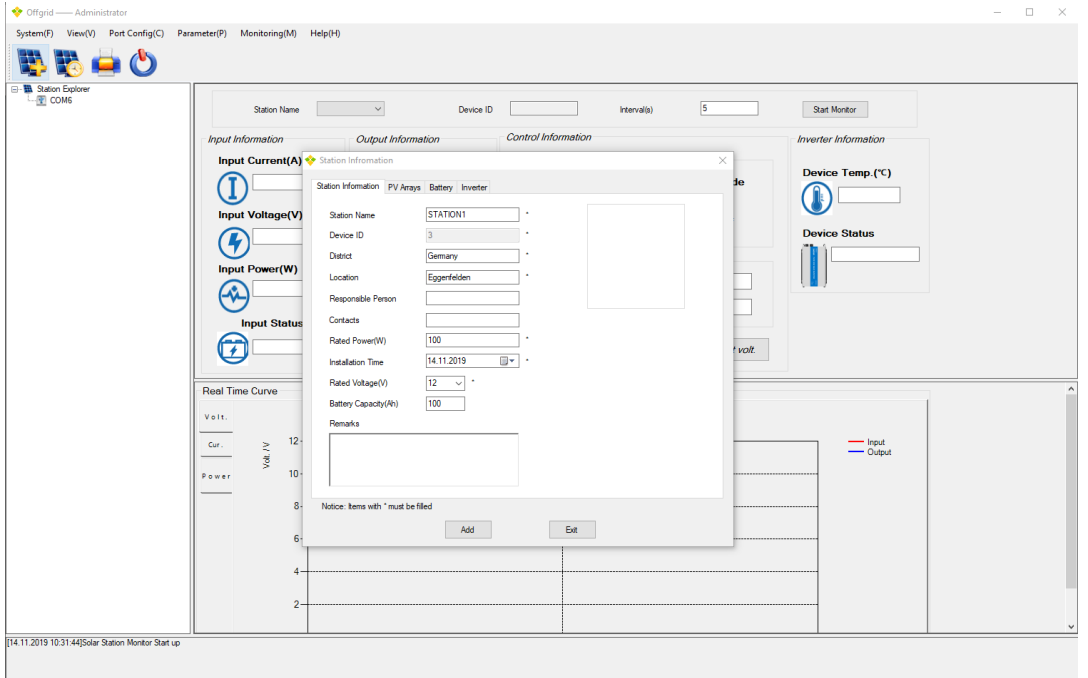

Allgemeine Informationen Offgridtec GmbH Im Gewerbepark 11 84307 Eggenfelden WEEE-Reg.-Nr. DE37551136 Kontaktinformation Tel: 08721-7786187 Email: info@offgridtec.com Web: www.offgridtec.com GFR: Christian & Martin Krannich Konto Sparkasse Rottal-Inn Konto: 10188985 BLZ: 74351430 IBAN: DE69743514300010188985 BIC: BYLADEM1EGF (Eggenfelden)

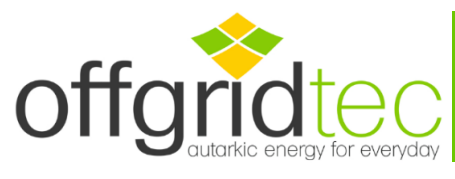

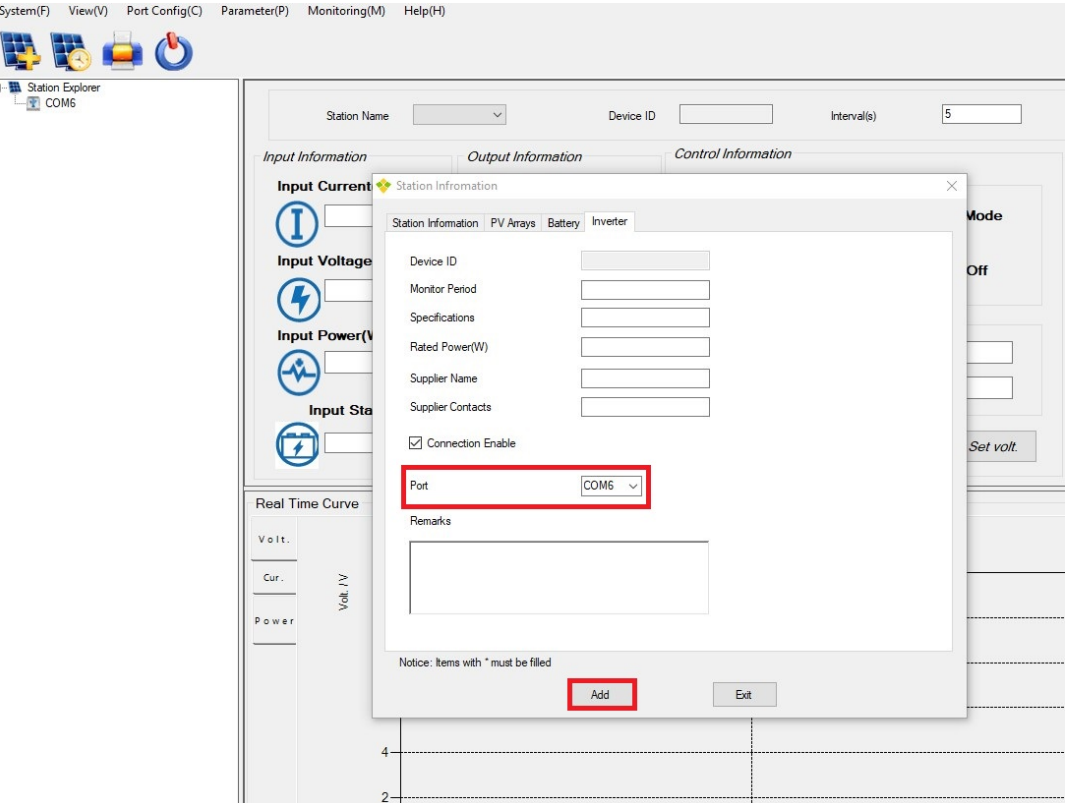

Nun haben Sie erfolgreich eine neue Station hinzugefügt und können Sie die Leistungsdaten Ihres PSI-Spannungswandler anzeigen lassen und auch Kontroll-Parameter verändern.

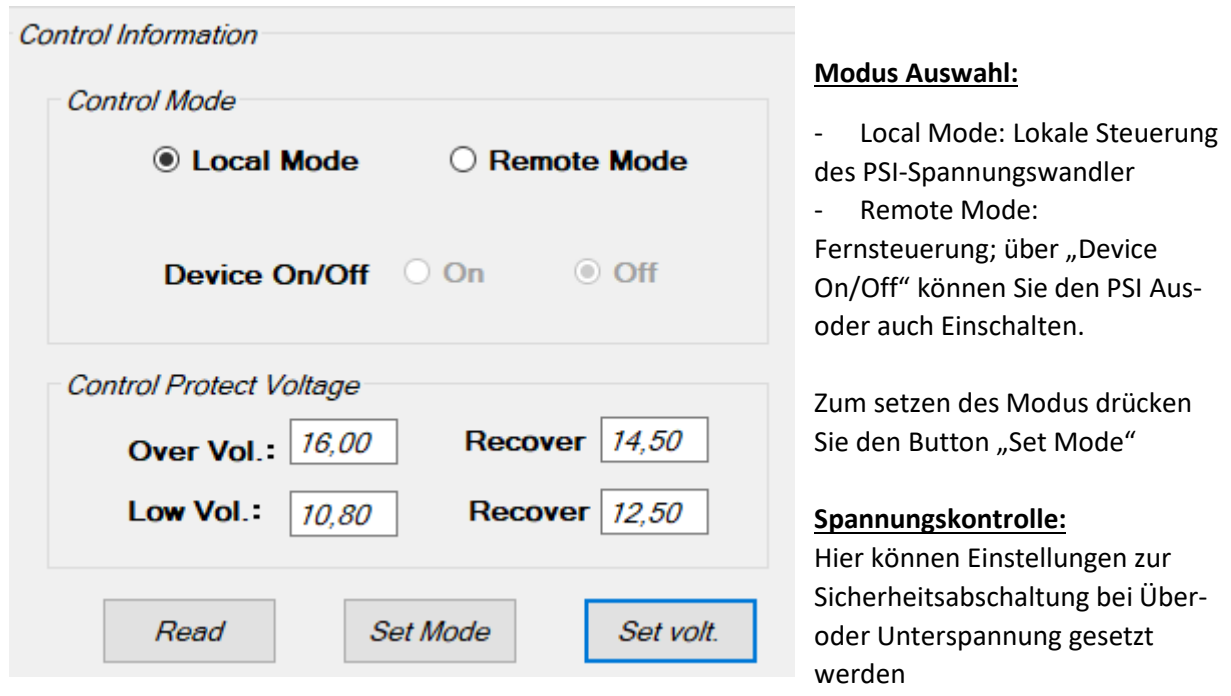

- Überspannungsbereich 15,50V-16,20V
- Wiedereinschaltung nach Überspannung 14,00V 15,00V
- Unterspannung 10,50V 11,30V
- Wiedereinschaltung nach Unterspannung 12,00V 13,00V

Allgemeine Informationen Offgridtec GmbH Im Gewerbepark 11 84307 Eggenfelden WEEE-Reg.-Nr. DE37551136

Kontaktinformation Tel: 08721-7786187 Email: info@offgridtec.com Web: www.offgridtec.com GFR: Christian & Martin Krannich Konto Sparkasse Rottal-Inn Konto: 10188985 BLZ: 74351430 IBAN: DE69743514300010188985 BIC: BYLADEM1EGF (Eggenfelden)

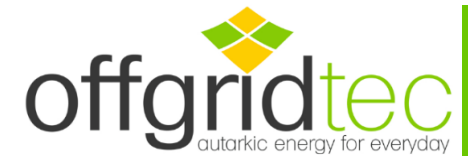

Zum abspeichern der Spannungswerte drücken Sie "Set volt." (Der PSI gibt einen Pfeifton zur Bestätigung ab)

Hinweis: Bei Abschaltung durch Über- oder Unterspannung wird lediglich der Ausgang des Spannungswandler deaktiviert. Der PSI Spannungswandler bleibt aktiv bzw. wird in Stand-By versetzt. Beachten Sie das auch im Stand-By der Batterie Strom entzogen wird und die Batterie ggf. tiefentladen werden kann, wenn der Wandler nicht physisch von der Batterie getrennt wird.

Allgemeine Informationen Offgridtec GmbH Im Gewerbepark 11 84307 Eggenfelden WEEE-Reg.-Nr. DE37551136 Kontaktinformation Tel: 08721-7786187 Email: info@offgridtec.com Web: www.offgridtec.com GFR: Christian & Martin Krannich Konto Sparkasse Rottal-Inn Konto: 10188985 BLZ: 74351430 IBAN: DE69743514300010188985 BIC: BYLADEM1EGF (Eggenfelden)